## **Updating your Contact Information**

- 1. Go to my.olin.edu
- Log-in to your personal account. If you do not remember your log-in information, please contact the <u>HelpDesk</u>.
- 3. In the top navigation bar, all the way to the right, you will see a profile/image icon. Click here.
- 4. Clicking this will display the "My profile & settings" controls. Click that link.

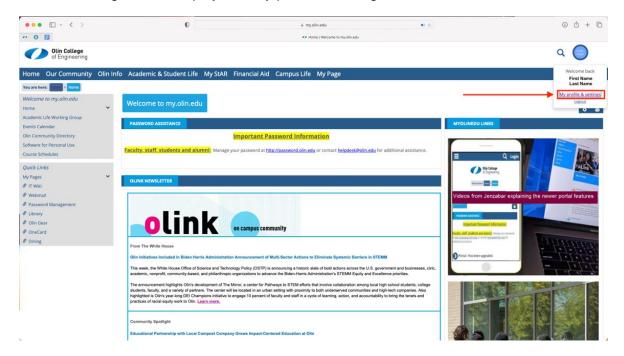

5. Go to "Contact Information" to update your street address, phone number or email.

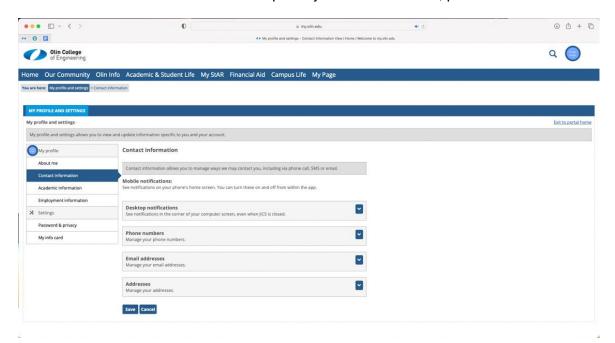